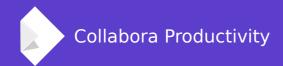

## LibreOffice: SharePoint integration. A year of progress

By Mike Kaganski

Software engineer at Collabora Productivity

mike.kaganski@collabora.com

## Using LibreOffice in existing Enterprise environment

#### **Collabora Productivity Ltd.**

- Provides consultancy and L3 support for Enterprise LibreOffice
- Takes customers' existing infrastructural challenges seriously when integrating LibreOffice into existing environments
  - CMS
  - Third-party content generators
  - Co-existing office suites interoperation (in the enterprise and outside)
- The end goal is to make customer's experience as smooth as possible when moving to LibreOffice

## Using LibreOffice in existing Enterprise environment

#### Users interactions with software also need attention

- Established practices, habits
  - Allow users to concentrate on work, not on software differences
  - Keeping them might require changes in LibreOffice
  - Breaking them requires training
  - Pros and contras must be considered taking into account the whole LibreOffice ecosystem

### Using LibreOffice in SharePoint Server environment

#### One of widely used web-based collaborative platforms

- Allows using different connection mechanisms
- LibreOffice is able to work with most popular of them since day one (inherited from OpenOffice.org)
  - CMIS
  - WebDAV
- Still, some issues needed love
  - Bugs
  - Integrating with browser-based UI
  - Unsupported features

## A shortest part: CMIS improvements

#### Fixing issues makes a difference

#### Some changes to CMIS integration code

- Found and fixed an infinite recursion happening with some SharePoint roots
- Fixed the SharePoint 2013 connection type in Add Service dialog, allowing to use newer SharePoint's CMIS implementation, without falling back to 2010 (limited) version's implementation

#### Some pending CMIS tasks

View and switch between document versions inside editor

## Is CMIS a best way to work with SharePoint from users' PoV?

#### Differences in documents browsing experience

- Using CMIS integration in LibreOffice requires using LibreOffice's Remote Files dialog
- Users are accustomed to use SharePoint Web UI to navigate through directories

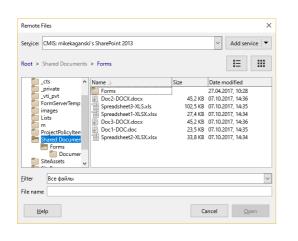

VS.

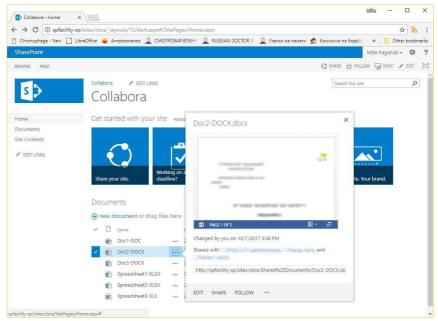

# Using LibreOffice with SharePoint native Web UI

#### WebDAV and WebUI: having some comfort

#### Web-based platform mandates integration with Web-based UI

- Users navigate their documents kept on SharePoint using browser, and perform many operations with them there, including opening for viewing/editing using WebDAV
- So we had to find a way to click a document in browser and open it in LibreOffice
- Solution: OpenDocuments ActiveX control
  - https://msdn.microsoft.com/en-us/library/ms454230
- Solution: Office URI Schemes
  - https://msdn.microsoft.com/en-us/library/dn906146

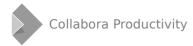

#### Office URI Schemes

#### A Microsoft® extension

#### ms-word:ofe | u | http://www.domain.org/TextDocument.docx

- ms-word is the name of one of the schemes (others are msexcel, ms-powerpoint, etc.)
- **ofe** (command name) tells that the document must be Opened For Editing. There are also **ofv** (open for viewing), **nft** (new from template)
- u is the command argument descriptor, tells that an URI follows
- and then the argument: WebDAV URI itself goes

#### Office URI Schemes

#### How to support them?

- Implement code that translates the URI parts to LibreOffice usual command line switches – done in tdf#100837
  - Also introduce a special scheme: vnd.libreoffice.command
- Register LibreOffice as handler for the URI schemes
  - Done for Windows in the same issue
    - Always for vnd.libreoffice.command
    - When handling of MS formats is selected for MS own schemes
  - TODO: registering on other platforms

#### **Office URI Schemes**

#### What is required on the client's side?

- On Windows nothing apart from installing LibreOffice
  - If, during installation, user decided to use LibreOffice to open MS formats, the corresponding MS Office URI Schemes are registered with LibreOffice as handler, and any link on SharePoint site with that scheme will be automatically open with LibreOffice.
  - Otherwise, only URIs using special vnd.libreoffice.command scheme will be opened with LibreOffice.
    - None by default server-side configuration necessary

#### SharePoint's DOCICON.xml

The central server-side configuration for handling different file types

We need its <ByExtension> element's subelements

<Mapping Key="odt" Value="icodt.png" EditText="LibreOffice"
OpenControl="LOSPSupport.OpenDocuments"
OpenApp="vnd.libreoffice.command"/>

- **Key** is the document's extension
- EditText is required to allow editing these files
- OpenControl is name of ActiveX control for IE only
- OpenApp is the name of Office URI scheme

#### WebDAV/WebUI: what is left to do?

#### Some topics for a future:

- Support WebDAV's **V**ersioning part. We currently don't support checking in/out using WebDAV; don't allow to see, open, compare and switch versions of a document...
- Support Office URI's nft's default save directory parameter
- For some reason, opening files from SharePoint's WebView (Excel WebApp) doesn't work as expected: it looks like it uses some other association mechanism

## A quest: investigating SharePoint Lists

#### **SharePoint Lists**

#### **Built-in feature ("Export to Excel" in Library controls)**

- Opens all items in current library in a spreadsheet application (Excel by default)
- Naturally, Calc should handle them

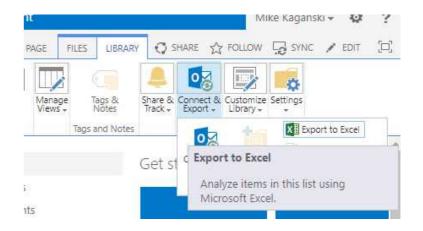

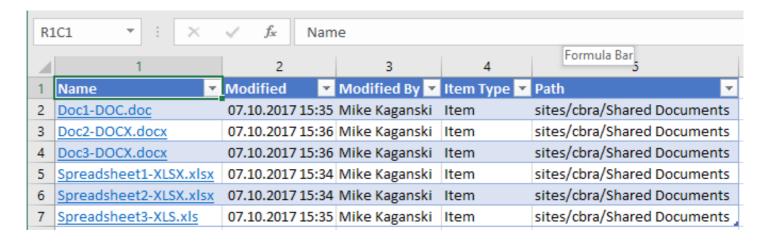

#### **SharePoint Lists: how they work**

- 1) Download an .IQY file
  - A small text file with simple syntax: http://support.microsoft.com/kb/157482
  - Its purpose is to redirect to an URI specified in it
    - Basically a kind of Web link
- 2) Open it with associated application
- 3) Application does the magic...
  - ... opening the URI specified in .IQY?
- 4) Profit!

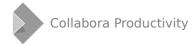

#### A sample IQY file (as per documentation)

**WEB** 

1

http://www.weylandyutani.com/cgi-bin/client.exe?quote=wyut

#### An IQY file for a SharePoint List

WEB

1

https://sharepoint2013/sites/cbra/\_vti\_bin/owssvr.dll?XMLDATA=1&List={B0E86D73-5AA6-443F-9AFC-C73C615544EA}&View={A0D4BAEF-BC41-46F1-B6BE-F8F0E6189D79}&RowLimit=0&RootFolder=%2fsites%2fcbra%2fShared%20Documents

Selection={B0E86D73-5AA6-443F-9AFC-C73C615544EA}-{A0D4BAEF-BC41-46F1-B6BE-F8F0E6189D79}

EditWebPage=

Formatting=None

PreFormattedTextToColumns=True

ConsecutiveDelimitersAsOne=True

SingleBlockTextImport=False

DisableDateRecognition=False

DisableRedirections=False

SharePointApplication=https://sharepoint2013/sites/cbra/\_vti\_bin

SharePointListView={A0D4BAEF-BC41-46F1-B6BE-F8F0E6189D79}

SharePointListName={B0E86D73-5AA6-443F-9AFC-C73C615544EA}

RootFolder=/sites/cbra/Shared Documents

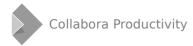

#### **SharePoint Lists: what's behind IQY?**

#### **ADO Rowset**

- An XML file
- https://msdn.microsoft.com/en-us/library/cc313112

#### A new import filter implemented to read the format

Using XSLT

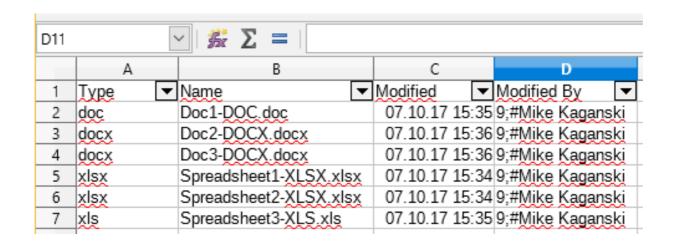

#### So, what's left with SharePoint Lists?

#### Well, sometimes they just don't open.

- An "Access denied" error may be encountered in some cases
- Excel opens these cases normally
  - Looks like Excel falls back to some other API to access the lists
  - So the IQY URI points to a resource that current user has no access to, but some workaround request may return the closed data... oh my.

Also, we could improve by parsing the extra undocumented lines in IQY, and using it to format the data nicely

#### More bug fixing that counts

We had fixed a number of generic bugs (unrelated to SharePoint) in our WebDAV code, helping our colleagues (Giuseppe Castagno).

#### And other improvements

Naturally, trying to integrate LibreOffice to an environment full of documents created and edited with another suite, exposes issues with non-native format support

• In the passed year, we have made multiple format compatibility improvements that arose from this

#### **Conclusion**

The past year of LibreOffice development saw a number of improvements in integration with SharePoint environment

- We have advanced in direction of providing smooth and pleasant user experience
- We took care of bugs and interoperability issues
- We work hard to keep the whole picture in sight, to gradually improve in all aspects

We are sure that these improvements will help users to be more productive, and allow for wider recognition of LibreOffice among enterprise customers.

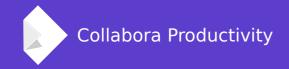

### Thank you!

#### ... goes from Mike Kaganski

+Mike Kaganski

mike.kaganski@collabora.com

https://mikekaganski.wordpress.com